# **Linux Fundamentals by Commands and Examples**

version 1.0

Editor: [Ahmed Baraka](http://www.ahmedbaraka.com/)

#### **Document Purpose**

This document is edited to be a quick reference of Linux essential commands. It can be used by Linux beginners as a reminder of basic Linux commands usage. It cannot be used to learn Linux from scratch.

The document is oriented based on the required task, the command(s) to do the task, basic syntax of the command, and examples. No explanation will be presented.

#### **Usage Terms**

- Anyone is authorized to copy this document to any means of storage and present it in any format to any individual or organization for *non-commercial* purpose free.
- No individual or organization may use this document for *commercial* purpose without a written permission from the editor.
- There is no warranty of any type for the code or information presented in this document. The editor is not responsible for any loses or damage resulted from using the information or executing the code in this document.
- If any one wishes to correct a statement or a typing error or add a new piece of information, please send the request to **[info@ahmedbaraka.com](mailto:info@ahmedbaraka.com)** . If the modification is acceptable, it will be added to the document, the version of the document will be incremented and the modifier name will be listed in the version history list.

# **Version History**

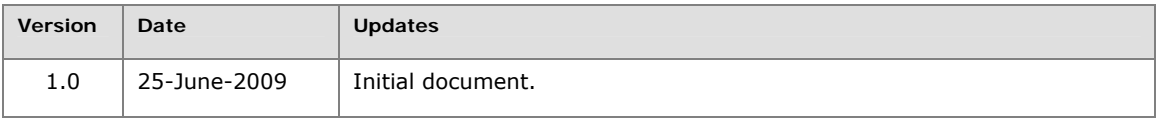

#### **Resources**

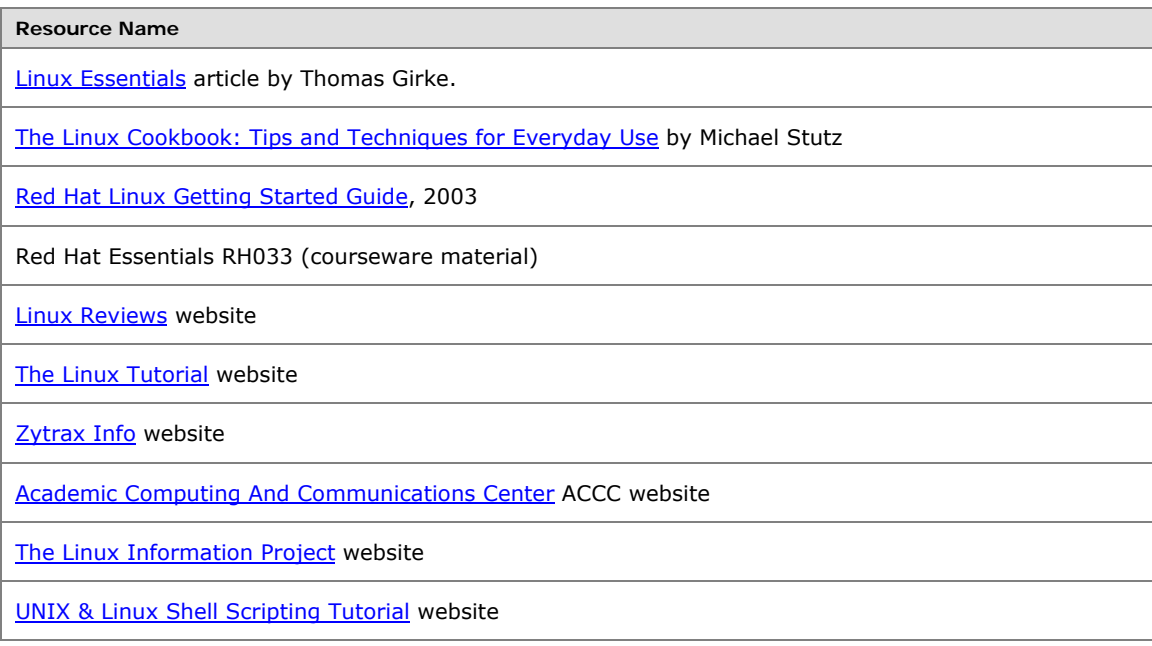

# **Contents**

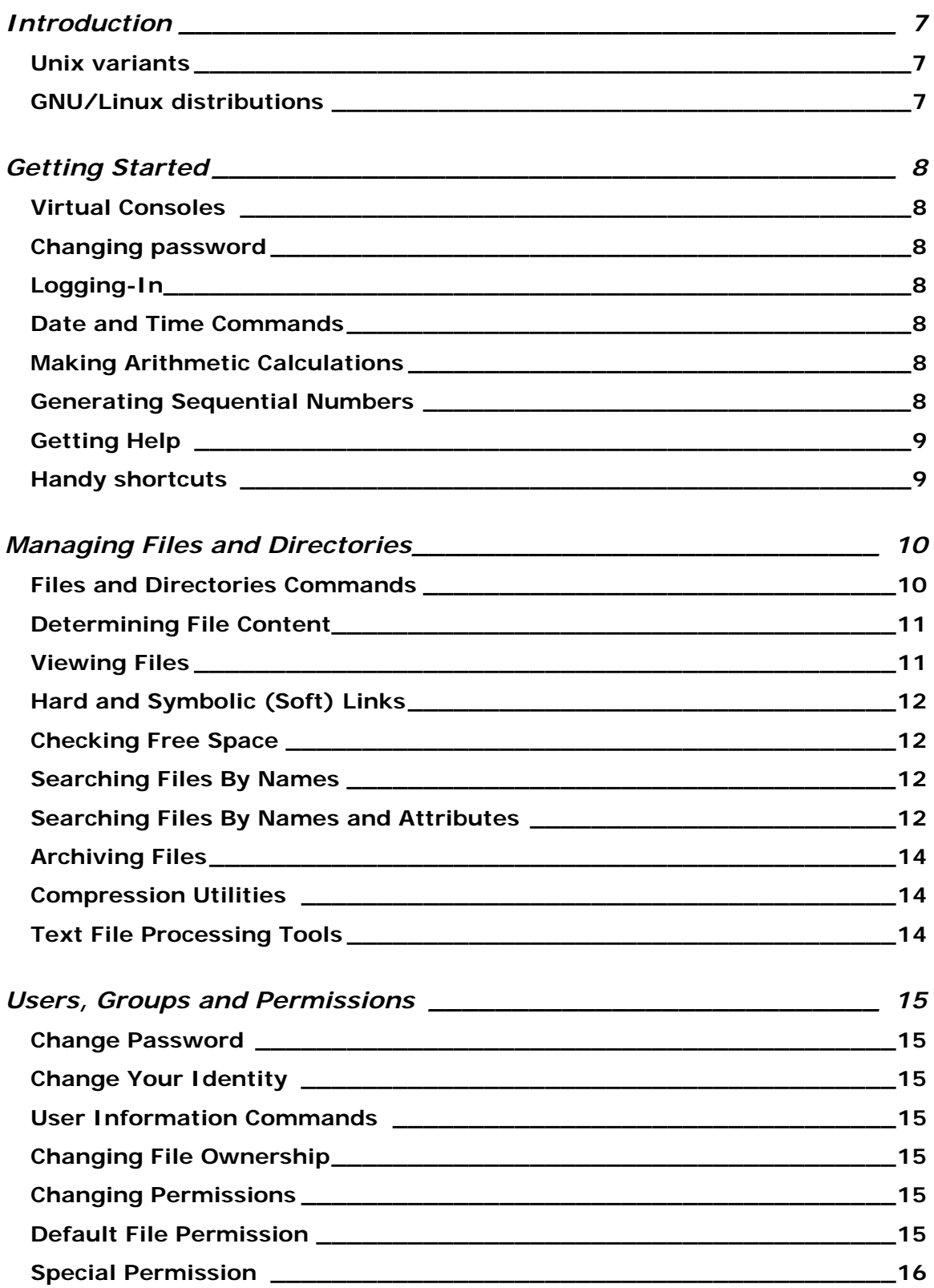

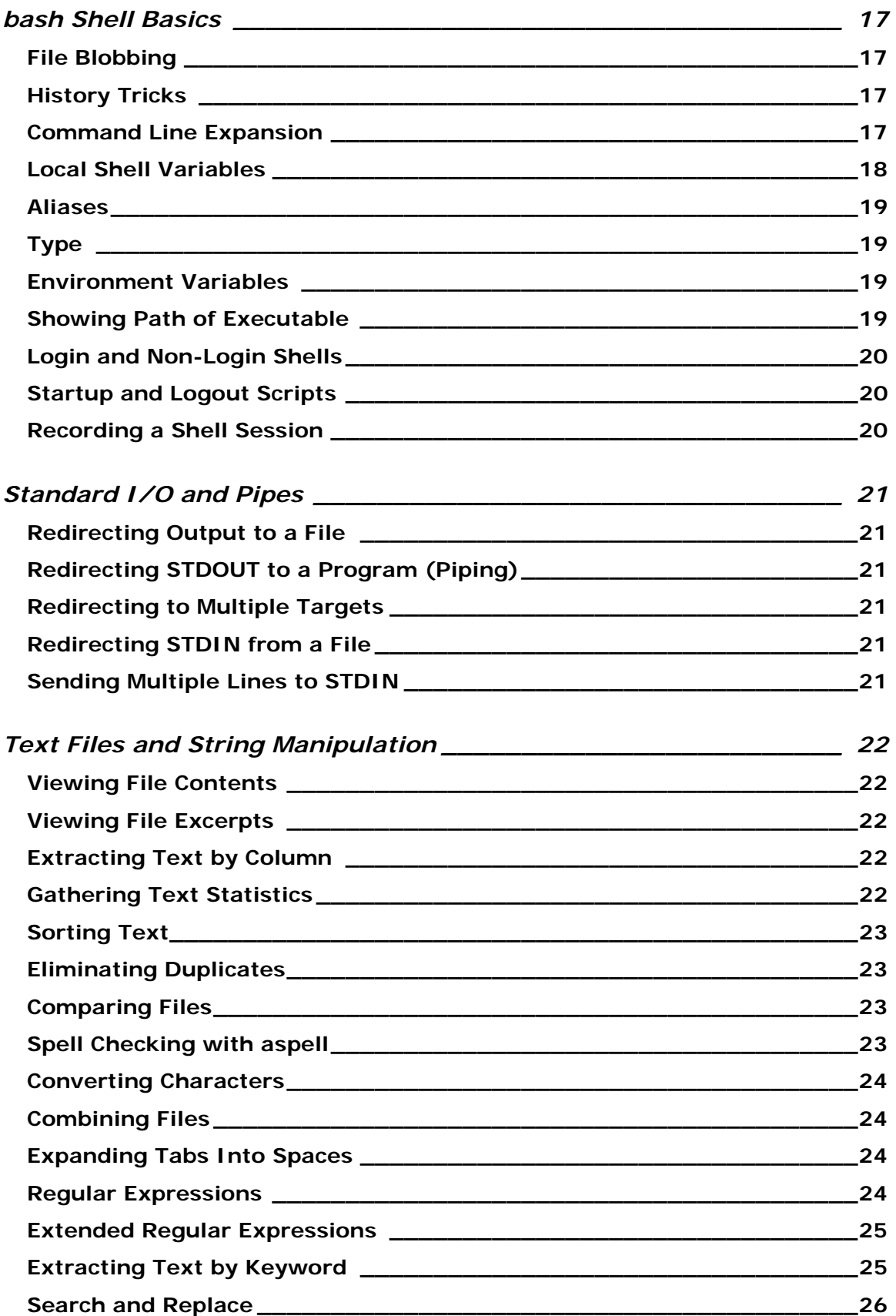

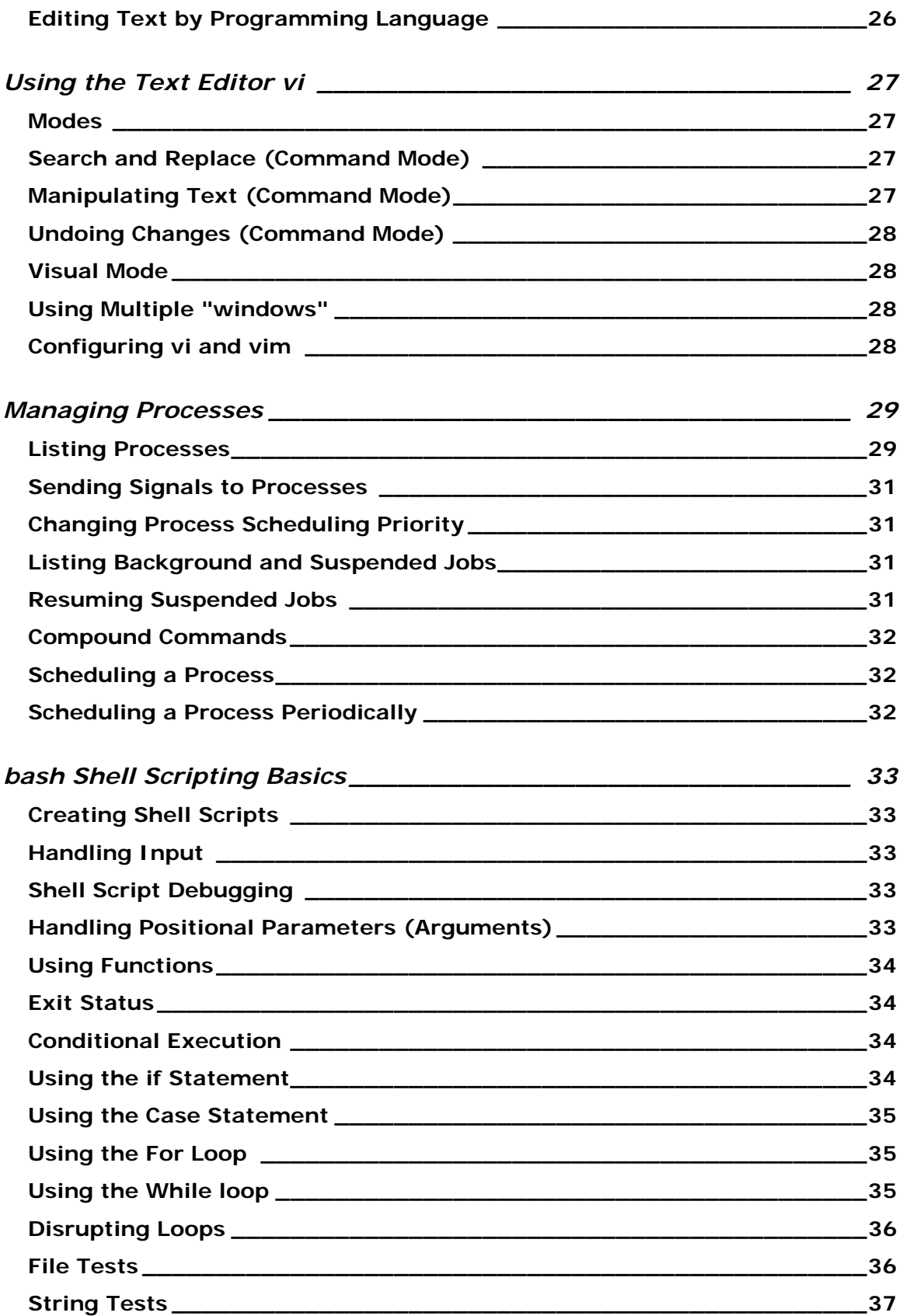

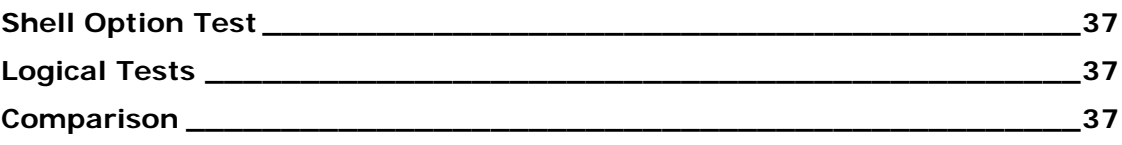

# <span id="page-6-0"></span>**Introduction**

## **Unix variants**

• [Unix](http://en.wikipedia.org/wiki/Unix), [GNU/Linux](http://en.wikipedia.org/wiki/Linux), [Solaris](http://www.sun.com/software/solaris/), [IRIX](http://www.sgi.com/products/software/irix/), [HP-UX,](http://h20338.www2.hp.com/hpux11i/cache/324545-0-0-0-121.html) [FreeBSD](http://www.freebsd.org/), [OpenBSD,](http://www.openbsd.org/) [NetBSD](http://www.netbsd.org/), [Darwin \(Mac\)](http://www.opensource.apple.com/darwinsource/), and [more](http://en.wikipedia.org/wiki/Unix-like)...

# **GNU/Linux distributions**

- [Ubuntu,](http://ubuntu.com/) [Edubuntu](http://edubuntu.org/), [Debian](http://debian.org/), [RedHat,](http://redhat.com/) [Fedora](http://fedoraproject.org/), [Slackware,](http://www.slackware.com/) [SuSE,](http://www.novell.com/linux) [Darwin,](http://www.opensource.apple.com/darwinsource/) and [more.](http://distrowatch.com/)..
- [Family tree of the GNU/Linux distributions](http://futurist.se/gldt/gldt76.png)

# <span id="page-7-0"></span>**Getting Started**

## **Virtual Consoles**

- In Red Hat: available through CTRL+ALT+F[1-6]
- If X is running, it is available as CTRL+ALT+F7

## **Changing password**

• passwd

# **Logging-In**

• From Mac or LINUX

ssh -X your\_username@hostname

- From Windows: Open [Putty a](http://www.chiark.greenend.org.uk/%7Esgtatham/putty/download.html)nd select ssh.
- Use **WinSCP** software for file exchange.

## **Date and Time Commands**

- date
	- u display date and time in UTC
	- R display date and time in RFC822 (used in email messages)
- chrony package maintains time by connecting to servers over the Internet.
- cal output a calendar for the current month
	- y print calendar of current year

cal 2010 #output a calendar for the year 2010

### **Making Arithmetic Calculations**

- bc
- supported operators:  $+ * / \% \wedge$  sqrt()

# **Generating Sequential Numbers**

- seq
	- w make all generated numbers of same width
	- s '*b*' make *b* character as the separator between numbers

seq 7 seq -5 5

## <span id="page-8-0"></span>**Getting Help**

- man
- info
- apropos search for only exact matches
- whatis to list a one−line description of a program
- Software packages may store its help files in /usr/share/doc
- Online help: [SuperMan Pages](http://linuxcommand.org/superman_pages.php), [Linux Documentation Project \(LDP\)](http://tldp.org/index.html)
- [LinuxQuestions.org](http://www.linuxquestions.org/)

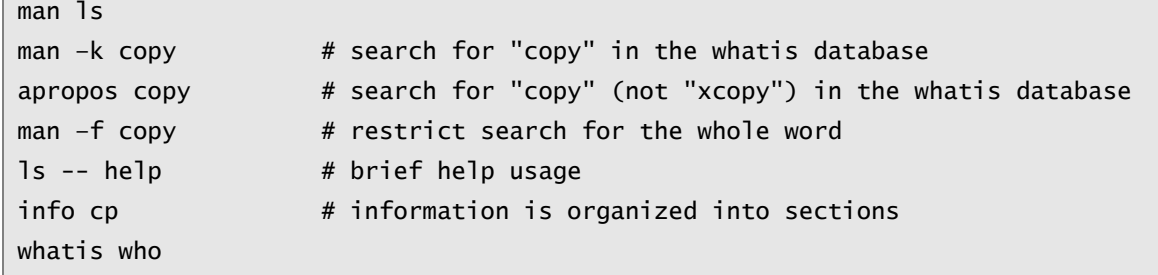

### **Handy shortcuts**

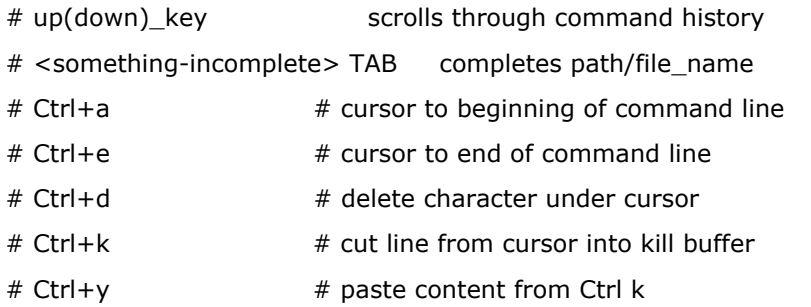

# <span id="page-9-0"></span>**Managing Files and Directories**

## **Files and Directories Commands**

- pwd
- cd
- 1s (see the options in the example below)
- File types that may be listed by ls –l :
	- regular file
	- d directory
	- l symbolic link
	- b **block special file**
	- c character special file
	- p named pipe
	- s socket
- cp # for copying between hosts, see next section
- $\texttt{rm}$
- mv
- mkdir
- rmdir
- touch create empty files or update file timestamps
- [File Name Expansion characters](#page-17-0) can be used with these commands.

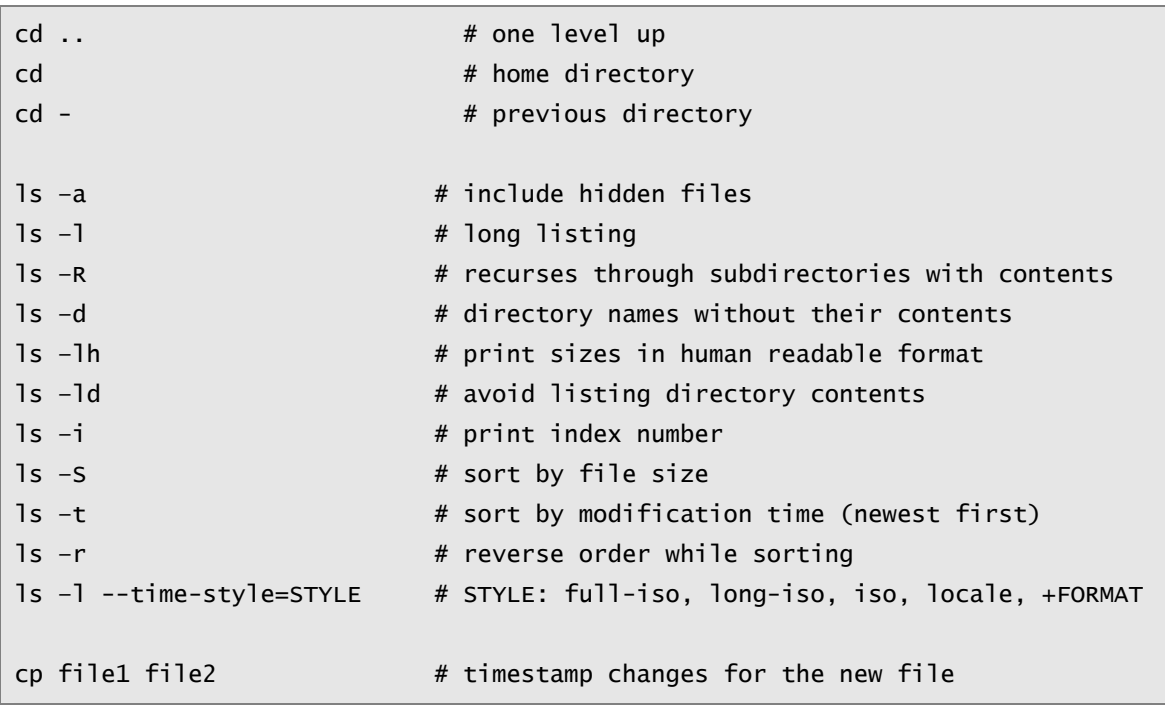

```
cp -p file1 file2 # all of the attributes are preserved
cp file1 dir1 
cp file1 file2 dir1 
cp ./dir1/* dir2 
cp –r dir1 dir2 # -r (same as -R) copy entire directory tree 
 # links aren't copied, permissions aren't preserved 
cp -a dir1 dir2 # copy the entire tree including permissions and links
mv file1 file2 # renames directories or files 
mv file1 ./dir1 # moves file/directory as specified in path
rm file1 # removes file name
rm -r dir1 # removes directory including its content,
rm -rf dir \qquad \qquad \# 'f' argument turns confirmation off
rm -- -myfile # the fielename containes hyphen
touch {doc,sheet}_{jan,feb,mar}
touch file{0..6}.txt
```
## **Determining File Content**

• file

file myfile

# **Viewing Files**

- cat
- less
- less navigation commands:
	- space ahead one full screen
	- ENTER ahead one line
	- b back one full screen
	- k back one line
	- g top of the file
	- G bottom of the file
	- /text search forward for text [\(Regular Expressions](#page-23-0) can be used)
	- n repeat last search
	- N repeat backward last search
	- q quit

#### <span id="page-11-0"></span>**Hard and Symbolic (Soft) Links**

- ln
- $ls$  –1 in case of soft link, it displays the link name and the referenced file

ln –s filename

#### **Checking Free Space**

- df space usage by file systems
- du disk space by directories and subdirectories

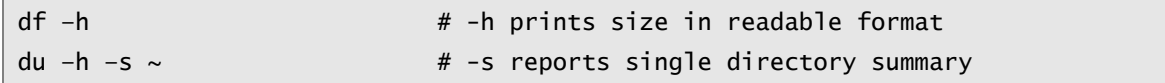

#### **Searching Files By Names**

- locate [options] name(s)
- slocate [options] name(s)
- Only the files you own are searched
- Some options are shown in the example below.
- locate.db or slocate.db databases are used
- updatedb or locate  $-u$  to manually update the database

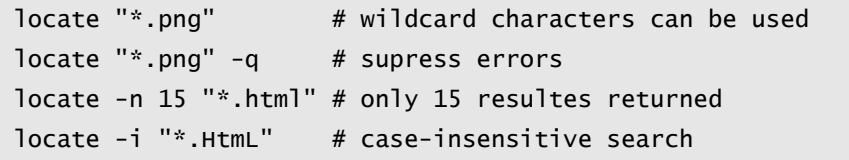

#### **Searching Files By Names and Attributes**

- find  $\langle \text{dirs} \rangle$  [conditions] [-exec cmd {} \;]
	- -atime n File was last accessed n days ago
	- -ctime n File was last changed n days ago
	- -user uname File is owned by user uname (or user ID)
	- -group gname File belongs to group gname (or group ID)
	- -size n[cwbkMG] b 512-byte blocks (default), c in bytes, w two-byte words, k kilobyte
	- -iname case -insensitive version of –name
	- -o logical operator between criteria (by default it is AND)
	- -not negate (logical NOT)
	- -perm mode permission bits are exactly mode (octal or symbolic).
	- -perm -mode ALL of the permission bits mode are set for the file.

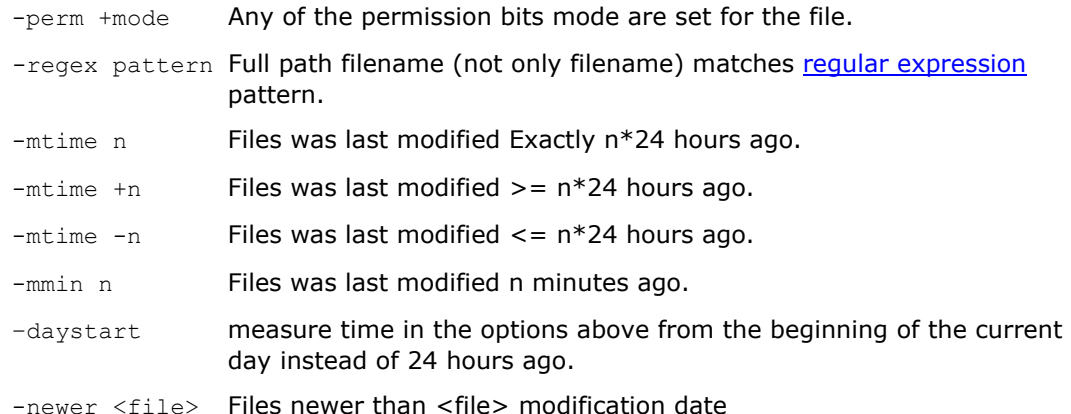

```
find . –name "*.html" 
find -iname snow.png 
find -user peter -group peter 
find -user joe -not -group joe 
find -user joe -o -user jane 
find -not \setminus -user joe -o -user jane \setminus)
find -perm 755 # matches if mode is exactly 755 
find -perm +222 # matches if anyone can write 
find -perm -222 # matches if everyone can write 
find -perm -002 # matches if other can write 
find -size 1024k # excatly 1 MB 
find -size +1024k # over 1 MB
find -size -1024k # less than 1 MB 
find ~ −empty # find empty regular files or directories 
find -size +102400k -ok gzip \{\} \; # OK prompte before acting
find . -regex '.*[124].*ms$' 
find \sim -mtime 1 \# files modified exactly 24 hours ago
find ~ −mtime 1 −daystart # modified yesterday 
find ~ −mtime +356 # one year or longer ago 
find ~ −mtime 2 −mtime −4 −daystart # two to four days ago 
# files that were modified after May 4 of the current year 
touch −t 05040000 /tmp/timestamp 
find ~ −newer /tmp/timestamp
```
### <span id="page-13-0"></span>**Archiving Files**

- tar cvf archive\_name files ... **to create an archive file** 
	- c create a new archivd
	- v produces verbose messages
	- f archive file name
	- j use bzip2 compression
	- z use gzip compression
- tar tf archive name to inspect files in an archive, if  $v$  option is used, long file list
- tar xvf archive name to extract an archive file (always to current directory)

```
tar cvf mywork.tar .bas_profile /tmp
```
tar cvf myHome.tar ~

#### **Compression Utilities**

•  $gzip -v$  file(s) v option displays compression percentage, original file replaced

only regular files are compressed

- bzip2 -v file better compression
- gunzip filename.gz uncompress the file
- gzip –d filename.gz uncompress the file
- gunzip -c filename.gz list contents of the compressed file in STDOUT, the file unchanged
- bunzip2 –v file

## **Text File Processing Tools**

• Check the section [Text File Processing Tools](#page-21-0)

# <span id="page-14-0"></span>**Users, Groups and Permissions**

#### **Change Password**

• passwd

## **Change Your Identity**

- su username
- su username # start a login shell

### **User Information Commands**

- whoami # who you are
- groups, id # what groups you belong to
- users, who, w # who is logged on
- last # login/reboot history

### **Changing File Ownership**

- chown user name file|directory
- chgrp group name file|directory

chown john myfile

chown  $-R$  john dir  $#$  operate on files and directories recursively

### **Changing Permissions**

```
• chmod mode file
```

```
where mode is: [u,g or o] [+ or -] [r, w or x] (Symbolic Method)
 where mode is: 4:r 2:w 1:x (Numeric Method)
```

```
chmod o-rwx file1
```

```
chmod u-w,go-x file1
```

```
chmod +x file1 # the file is executable to all security levels
chomod 775 file1
```
### **Default File Permission**

 $\bullet$  umask # if case of 0002, 664 permission for files, 775 for directories

### <span id="page-15-0"></span>**Special Permission**

- chmod Xnnn  $# X$ : 4 for suid, 2 for sgid, 1 for sticky bit
- suid and sgid are effective on **executable files:** the program runs with permissions of the owner, not the executor.
- sgid and sticky bit are effective on **directories**:
	- o sticky bit: files in the directory can be deleted by the owner or the root, regardless of the directory write permission.
	- o Sgid: files created in the directory will inherit its group affiliation from the directory, rather than the user.

ls -l /usr/bin/passwd -r-s--x--x 1 root root ls -ld /tmp/ drwxrwxrwt 10 root root chmod 2770 GroupDir

# <span id="page-16-0"></span>**bash Shell Basics**

## **File Blobbing**

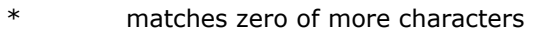

- ? matches any single character
- [a-z] matches a range of characters
- [^a-z] matches all except the range

ls file\*

ls ??file

ls file[1-9]

ls file[^6-0]

## **History Tricks**

- history
- Use the up and down keys to scroll through previous commands.
- Type Ctrl-r to search for a command in command history.
- Esc+. to recall last argument from previous command.
- !n re-execute command number n

# **Command Line Expansion**

- Command Expansion:  $\frac{1}{2}$  () or  $\cdots$
- Brace Expansion: { }
- Arithmetic: \$[]
- Arithmetic Evaluations:  $+ * / * * *$  (Full list in Arithmetic Evaluation section in bash man page)
- $\bullet$   $\rightarrow$  backslash makes the next character literal and can be used as last character on line to continue command on next line.
- To pass special characters as a string: \$'string'
- Special backslash escape sequences:
	- \a Alert (rings the system bell).
	- \b Backspace.
	- \e **Escape.**
	- \f Form feed.
	- \n Newline.
	- \r Carriage return.
	- \t Horizontal tab.
- <span id="page-17-0"></span> $\forall v$  Vertical tab.
- \\ Backslash.
- \NNN Character whose ASCII code is NNN in octal (base 8).
- Filename Expansion Characters: used with commands handling files and directories:
	- \* zero or more characters
	- ? exactly one character
	- [list] one character in the list. Examples: [abc], [a-m], a[-b]c
	- [!list] except the characters in the list. For example: a[!b]c matches aac a-c adc, but not abc.

```
echo "This system's name is $(hostname)" 
echo $'Note the space below\n' # doesn't work if you use double quote
echo current date is `date` 
echo file{1,3,5}echo Area: \S[ $X * $Y ] # equivalent to \S[$X*$Y]
echo Your cost: \$8.00 
find / -name myfile\*
mv /usr/tmp/song[0−9].cdda ~/music
```
### **Local Shell Variables**

- VARIABLE=value
- echo \$VARIABLE
- To see list of the local variables that configure the shell, see the **Shell Variables** section of the bash man page.
- Common Local Configuration Variables
	- o PS1 the prompt
		- \d date
		- \h short hostname
		- $\setminus t$  time
		- \u user name
		- \w current working directory
		- \! history number of the current command
		- $\sqrt{s}$  \$ for superusers, # for non-privileged user
	- o HISTFILESIZE how many commands to save in history
	- o COLUMNS width of the terminal
	- o LINES height of the terminal
- <span id="page-18-0"></span>• Common Local Information Variables
	- o HOME user's home directory
	- o EUID user's effective UID

PS1="\u\w\\$"

#### **Aliases**

• alias

```
alias lf="ls –Fca" 
alias rm="rm –i" 
\rm –r myfile #to run the command, not the alias
```
### **Type**

 $\bullet$  type to ask the shell what it is using to fulfill the command

```
type rm 
tyupe cate
```
#### **Environment Variables**

- export VARIABLE=value
- Common Environment Variables:
	- o HOME user home directory path
	- o LANG default language (like en\_US.UTF-8)
	- o PWD current working directory
	- o EDITOR default editor used by programs
	- o LESS options to pass to the less command
- reset when the screen become corrupted

```
EDITOR=/usr/bin/vim; export EDITOR 
export EDITOR=/usr/bin/pico 
EDITOR= # once exported, no need to export it again to change its value
```
### **Showing Path of Executable**

• which

which xboard

## <span id="page-19-0"></span>**Login and Non-Login Shells**

- **Login shells are:** 
	- o Any shell created at login (includes X login)

o su -

- **Non-login shells are:** 
	- o su
	- o graphical terminals
	- o executed scripts
	- o any other bash instances

## **Startup and Logout Scripts**

```
• Login Sells
```

```
/etc/profile 
    /etc/profile.d 
~/.bash_profile 
    ~/.bashrc 
            /etc/bashrc
```
### • **Non-Login Shells**

~/.bashrc /etc/bashrc

```
 /etc/profile.d
```
• **Logout Script** 

~/.bash\_logout

# **Recording a Shell Session**

- script <filename> record session typescript records in filename
- exit end session recording

# <span id="page-20-0"></span>**Standard I/O and Pipes**

## **Redirecting Output to a File**

- > Redirect STDOUT to file (overwrite)
- >> Redirect STDOUT to file (append)
- 2> Redirect STDERR to file
- &> Redirect all output to file
- 2>&1: Redirects STDERR to STDOUT
- (): Combines STDOUTs of multiple programs

find /etc -name passwd > find.out 2> find.err

find /etc -name passwd &> find.all

( cal 2007 ; cal 2008 )

## **Redirecting STDOUT to a Program (Piping)**

Pipes (the | character) can connect commands

ls -l /etc | less

### **Redirecting to Multiple Targets**

- tee read from standard input and write to standard output and files
- command1 | tee filename | command2 store STDOUT of command1 in filename, then pipes to command2

find /etc -name "r\*" | tee foundlist.txt | less

### **Redirecting STDIN from a File**

Redirect standard input with  $\lt$ 

 $$$  tr 'A-Z' 'a-z' < myfile  $#$  equivalent to cat myfile | tr 'A-Z' 'a-z'

### **Sending Multiple Lines to STDIN**

- Redirect multiple lines from keyboard to STDIN with <<WORD
- All text until WORD is sent to STDIN

\$ mail -s "Please Call" test@mydomain.com <<END

# <span id="page-21-0"></span>**Text Files and String Manipulation**

## **Viewing File Contents**

- cat dump one or more files to STDOUT
- less view file or STDIN one page at a time
- less navigation commands:

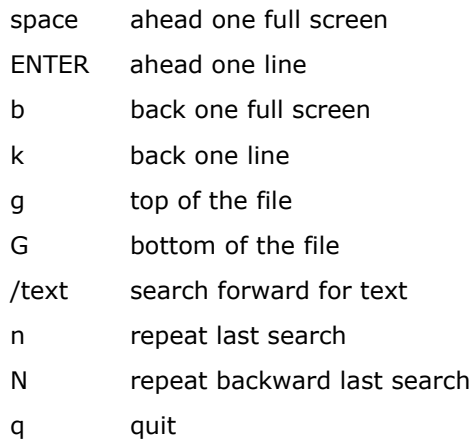

#### **Viewing File Excerpts**

- head
- tail

```
head -n 5 .bash_profile 
tail -n 5 .bash_profile
```

```
tail -n 5 -f mylogfile # follow subsequent additions to the file 
\# useful for monitoring log files! \# useful for monitoring log files!
```
# **Extracting Text by Column**

- cut
	- -d to specify the column delimiter (default is TAB)
	- $-f$  to specify the column to print
	- -c to cut by characters

```
cut -d: -f1 /etc/passwd 
grep root /etc/passwd | cut -d: -f7 
cut -c2-5 /usr/share/dict/words
```
### **Gathering Text Statistics**

- wc
	- -l for only line count
	- -w for only word count

<span id="page-22-0"></span>-c for only byte count -m for character count

```
wc story.txt # words, lines, bytes
39 237 1901 story.txt
```
### **Sorting Text**

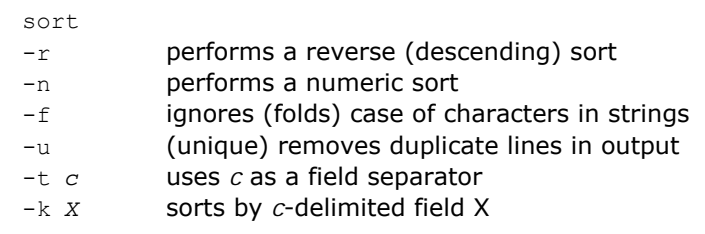

grep bash /etc/passwd | sort sort -t : -k 3 -n /etc/passwd # sort by uid

#### **Eliminating Duplicates**

- sort -u: removes duplicate lines from input
- uniq: removes duplicate adjacent lines
	- -c prefix lines by the number of occurrences
	- -d only print duplicate lines
	- -u only print unique lines

cut –d: -f7 /etc/passwd | sort | uniq

#### **Comparing Files**

• diff

diff file1 file2

#### **Spell Checking with aspell**

```
• aspell
```

```
aspell check letter.txt 
aspell list < letter.txt 
aspell list < letter.txt | wc -l
```
#### <span id="page-23-0"></span>**Converting Characters**

 $tr$  converts characters in one set to corresponding characters in another set

tr 'a-z' 'A-Z' < lowercase.txt

#### **Combining Files**

• paste combines files horizontally and separate the pasted lines by TAB by default.

paste –d: ids.txt names.txt > merged.txt # separate the data with colon

#### **Expanding Tabs Into Spaces**

• expand convert the tabs in the file to spaces

```
expand tabfile.txt > tabfile.expanded.txt
```
### **Regular Expressions**

- **Wildcard Characters**  another single character
	- . any single character
	- [abc] any single character in the set
	- [a-c] any single character in the range
	- [^abc] any single character *not* in the set
	- [^a-c] any single character *not* in the range

#### • **Modifiers**

- number of the previous character
	- \* zero or more of the previous char
	- \+ one or more of the previous char
	- \? zero or one of pervious char
	- $\{\{i\}\}$  exactly i of the previous char
	- $\{\{i,\}\}$  i or more of the previous char
	- $\{(i,j)\}\$ i to j of the previous char

#### • **Anchors**

match the beginning or end of a line or word

- $\wedge$  line begins with
- \$ line ends with
- \< word begins with
- \> word ends with

#### • **Other expressions**

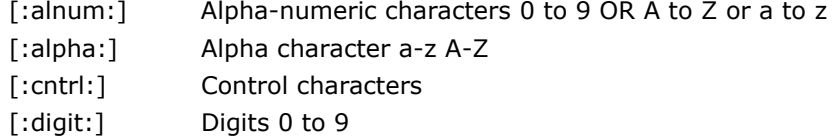

<span id="page-24-0"></span>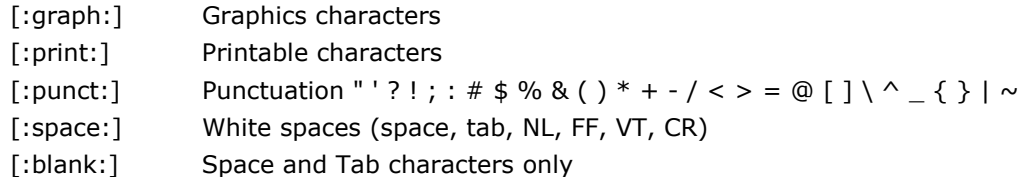

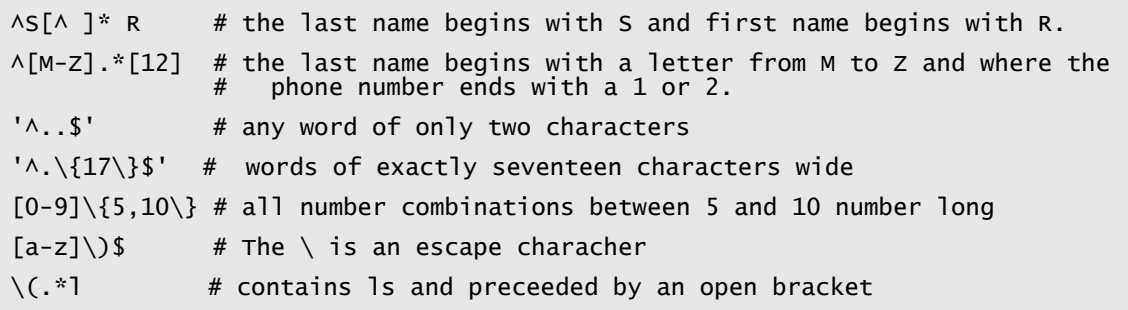

### **Extended Regular Expressions**

- Except word anchors, basic regular expressions requiring a preceding backslash do not require backslash
- Used by:
	- o egrep
	- o grep –E
	- o awk

## **Extracting Text by Keyword**

- grep [OPTION]... PATTERN [FILE] ...
	- -i to search case-insensitively
	- -n to print line numbers of matches
	- $-v$  to print lines not containing pattern
	- -AX to include the X lines after each match
	- -BX to include the X lines before each match
- grep uses by default basic [Regular Expressions](#page-23-0)
- egrep uses Extended Regular Expressions

```
grep 'root' file*.doc # this will list the file name
grep -h 'root' file*.doc # to avoid listing the file names
grep 'ahmed' /etc/passwd # highly advisable to use sing quote
date --help | grep year 
egrep 'a\{2,5\}' myfile # search for counter 2,3,4 or 5 letter a's
egrep '\<br/> \bye\>' myfile
```
#### <span id="page-25-0"></span>**Search and Replace**

sed (stream editor) uses reqular expressions in search string (but not in replace)

```
sed 's/cat/dog/' petsfile # makes the replacement once per line
sed 's/cat/dog/g' petsfile # multiple changes per line
sed 's/[Cc]at/dog/g' petsfile 
sed 's/\<[Cc]at\>/dog/g' petsfile # search by word (not string)
sed 's/\<[Cc]at\>/& and dog/g' petsfile # whatever found (Cat or cat), it will
                                       # be replaced with cat and dog 
sed '10,40s/cat/dog/g' petsfile # only lines from 10 and 40 searched
sed '/begin/,/end/s/cat/dog/' petfiel # search will start from the line 
                                      # containing "begin" to the line 
                                      # containing "end" 
sed –e 's/cat/dog/g' –e 's/cow/goat/g' petsfile # multiple find and replaces
```
## **Editing Text by awk**

- awk
- All extended regular expressions work except curly brace counters. To use them, use -posix or --re-interval options.

```
awk ' { print } ' myfile # equivalent to cat command
awk '/bye/ { print } ' myfile # print lines containing the pattern
awk '/[2-5]+/ { print } ' myfile 
awk ' { print $2, $1 } ' myfile # print fields 2 and 1 in a space separated 
                                text file.
awk ' { print $2 " " $1 } ' myfile # in a tab separated file
```
# <span id="page-26-0"></span>**Using the Text Editor vi**

### **Modes**

## **Command Mode**

- o Default mode of vim
- o Move by character: Arrow Keys, h, j, k, l
- o Move by word: w, b
- o Move by sentence: ), (
- o Move by paragraph: }, {
- o Jump to line x: xG
- o Jump to end: G

### **Insert mode**

- o i begins insert mode at the cursor
- o A append to end of line
- o I insert at beginning of line
- o o insert new a line (below)
- o O insert new line (above

#### **Ex Mode**

- o :w writes (saves) the file to disk
- o :wq writes and quits
- o :q! quits, even if changes are lost

# **Search and Replace (Command Mode)**

- $\bullet$  /, n, N Search
- <>/<>/<> Search/Replace (as in [sed](#page-25-0) command)

```
:1,5s/cat/dog/g # search in lines 1 to 5 and replace all words in any line 
:%s/cat/dog/gi # the whole file
```
# **Manipulating Text (Command Mode)**

### **Action followed by Target**

**Possible** actions:

- change (c)
- $\bullet$  cut (d)
- yank  $(y)$
- paste (p) without target

#### <span id="page-27-0"></span>**Possible target:**

- Line as in action
- Letter l
- Word w
- Sentence ahead )
- Sentence behind (
- Paragraph above {
- Paragraph below }

### **Undoing Changes (Command Mode)**

- u undo most recent change.
- U undo all changes to the current line since the cursor landed on the line.
- Ctrl-r redo last "undone" change

### **Visual Mode**

- Allows selection of blocks of text
- v starts character-oriented highlighting
- V starts line-oriented highlighting
- Highlighted text can be deleted, yanked, changed, filtered, search/replaced, etc.

### **Using Multiple "windows"**

- Multiple documents can be viewed in a single vim screen.
- Ctrl-w, s splits the screen horizontally
- Ctrl-w, v splits the screen vertically
- Ctrl-w, Arrow moves between windows
- :q close the current window
- Ex-mode instructions always affect the current window

### **Configuring vi and vim**

- :set or :set all Configuring on the fly
- $\sim$ /.vimrc or  $\sim$ /.exrc Configuring permanently
- : set showmode show when you are in insert mode
- :set ic ignore case when searching
- :set noic turn ignore case off
- :set nu turn on line numbering
- :set nonu turn line numbering off

# <span id="page-28-0"></span>**Managing Processes**

## **Listing Processes**

- top continuously updated list
- ps shows processes from the current terminal by default
	- $\circ$  -a all processes except session leaders and processes not associated with a terminal.
	- o -A prints all processes. Identical to -e.
	- o -e prints all processes. Identical to -A.
	- o -H show process hierarchy
	- o –u prints process owner information
	- o –l show log-listing format
	- o –L show thread information
	- o –a exclude processes not associated with a terminal
	- $\circ$  –x includes processes not attached to terminals
	- $o$  –f prints process parentage
	- o -- sort some sorting options are:<br>c cmd simple n
		- c cmd simple name of executable
		- C pcpu cpu utilization
		- r rss resident set size
		- R resident resident pages
		- s size memory size in kilobytes
		- S share amount of shared pages<br>T start time time process was s
		- start\_time time process was started
			- U uid user ID number
			- u user user name
			- v vsize total VM size in kB
	- $\circ$  -o CODE prints custom information where CODE taken from the following list:

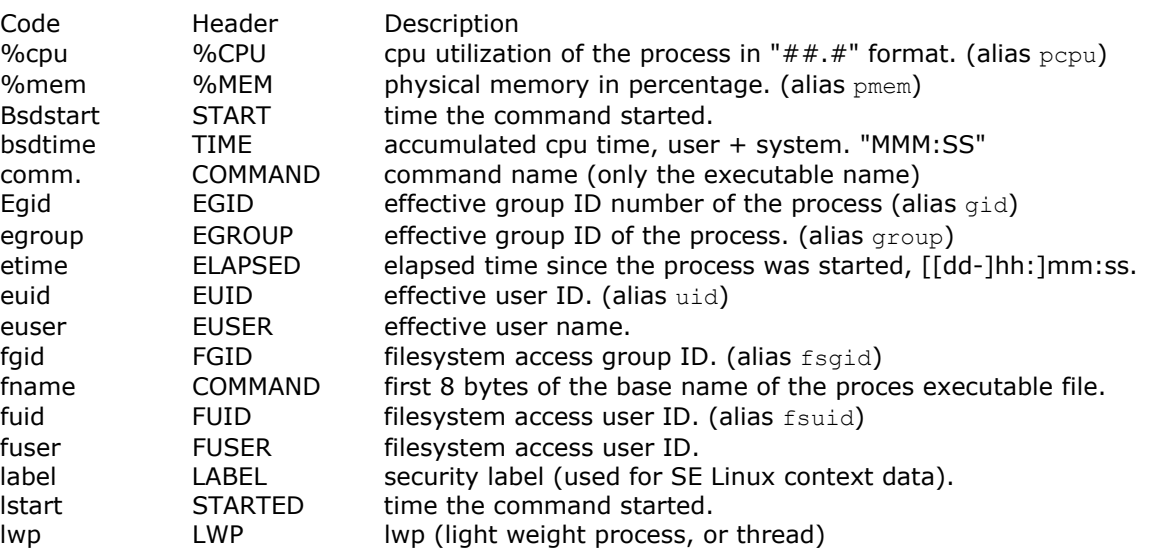

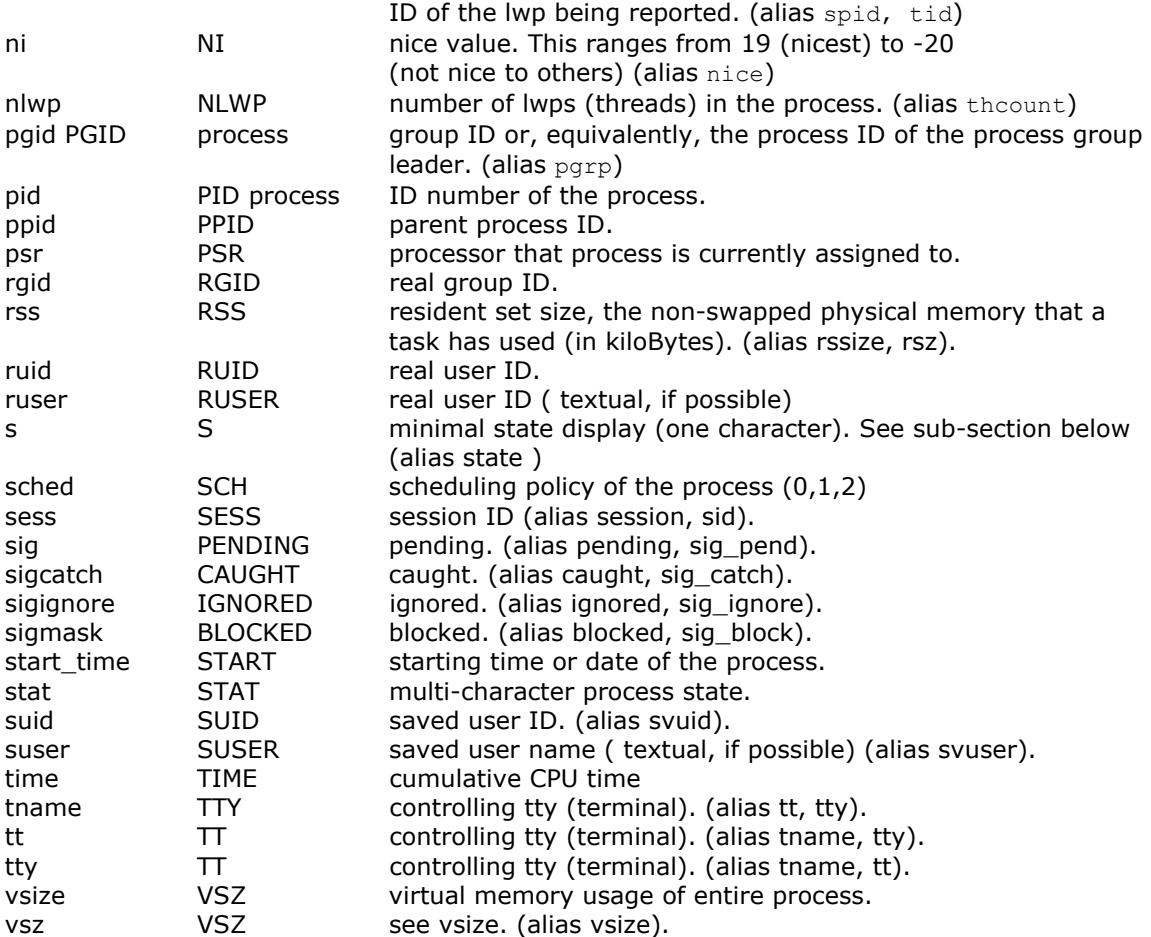

#### **Process statuses:**

- R Runnable: executing
- S Sleeping: waiting for an event to occur to wake up
- T Stopped: not executing
- D Uninterruptible sleep
- Z Zombie: just before a process dies. It no notification acknowledgment received from parent, all resources except PID are released.

When the stat keyword is used, additional characters may be displayed:

- < high-priority (not nice to other users)
- N low-priority (nice to other users)<br>L has pages locked into memory (f
- has pages locked into memory (for real-time and custom IO)
- s is a session leader
- l is multi-threaded
- + is in the foreground process group

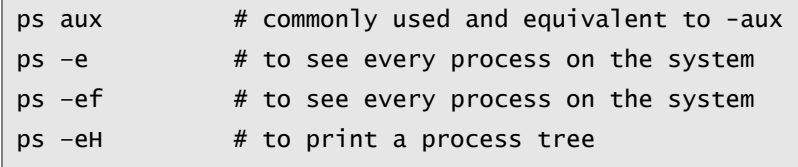

```
ps -eLf # to show threads
ps -el # to display long listing format
# To see every process with a user-defined format: 
ps -eo pid,euser,ruser,lstart,stat,pcpu,pmem,rss,vsize --sort -rss 
ps -eo pid,tid,class,rtprio,ni,pri,psr,pcpu,stat,wchan:14,comm. 
ps -eo euser, ruser, suser, fuser, f, comm, label # To get security info.
```
### **Sending Signals to Processes**

- $kill$  [-signal]  $pid(s)$  the default signal is TERM  $(15)$
- $k$ ill  $-1$  lists the signals (for more info use man 7 signal)

```
# following commands send TERM signal (normal exiting) 
kill 3453 
kill -15 3453 
kill –TERM 3453 
# following commands send KILL signal (can be used if TERM failed) 
kill –KILL 3453 
kill -9 3453
```
#### **Changing Process Scheduling Priority**

- nice [-n adj ] command where adj between -20 (highest) and 19 (lowest)
- renice adj [[-p|-g] PID [[-u] user] for running processes

nice –n 10 myapp renice -15 -p 201 # only superuser can increase priority renice 15  $-u$  john  $#$  for all processes owned by john

### **Listing Background and Suspended Jobs**

• jobs

#### **Resuming Suspended Jobs**

- bg [%job\_number] or Ctl+Z brings the current process into background
- $fg [§job number]$  brings the background process into foreground

You can use the following code example to test the commands:

```
(while true; do echo –n B >> file.log; sleep 1; done) &
```
#### <span id="page-31-0"></span>**Compound Commands**

- List of commands separated by semi-colons
- Put the list between () to run them all in a subshell (treat it all as a one command)

date; who  $|$  wc  $-1$  >> mylogfile.txt # only the second command will be logged ( date; who | wc -1) >> mylogfile.txt  $#$  all output will be logged

#### **Scheduling a Process**

- at time <commands> commands entered one per line, terminate with Ctl+D
- atq [user] lists the current at jobs
- atrm [user|atJobID] removes at jobs

```
at 8:00pm December 7 
at 7 am Thursday 
at now + 5 minutes
```
at midnight  $+ 23$  minutes

### **Scheduling a Process Periodically**

- crontab used to install, deinstall or list the tables (crontabs).
	- -u user the user whose crontab is to be tweaked
	- -l display the current crontab file
	- $-r$  remove the current crontab file
	- -e edit. After exit from the editor, the modified crontab will be installed
- Cronttab file:
	- o Space delimited
	- $\circ$  Fields: minute, hour (0-23), day of month (0-31), month (1-12), and day of week  $(0=$ Sun to 6).

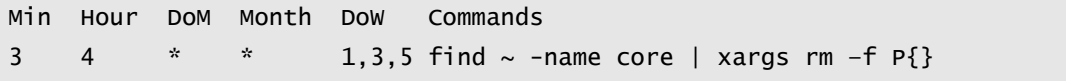

# <span id="page-32-0"></span>**bash Shell Scripting Basics**

## **Creating Shell Scripts**

- First line contains the magic "shbang" #!/bin/bash
- Comments start with #
- One command spans multiple lines with  $\setminus$
- By convenient, they have sh extension

### **Handling Input**

- read assigns an input word(s) to a shell variable
- words are separated by default with space. IFS variable controls the separator.

```
#!/bin/bash 
read –p "Enter the words:" word1 word2 word3 
echo "Word1 : $word1" 
echo "Word2 : $word2" 
echo "Word3 : $word3"
```
### **Shell Script Debugging**

• Modify the shebang as follows

```
#!/bin/bash –x
```
#!/bin/bash -v

- Alternatively, Invoke the shell interpreter with debug options
	- bash –x scriptname bash –v scriptname

### **Handling Positional Parameters (Arguments)**

- accessed by \$1, \$2, ..., \$9, \${10},\${11},...
- \$0 reserved for the program name
- \$\* holds all command line parameters
- \$# holds number of command line parameters

```
#!/bin/bash 
printf "First Parameter :%s\n" $1 
printf "Second Parameter :%s\n" $2 
echo –e "\nAll Parameters: $*\n" # -e option enables interpretation of the 
\# backslash-escaped characters \# backslash-escaped characters
```
### <span id="page-33-0"></span>**Using Functions**

- functionname() { [return ...] }
- Arguments passed to a function are accessed by its positional parameters  $$1, $2, ...$  etc.
- return keyword sets the special variable \$?
- Variables are made local in a function using local keyword.

```
#!/bin/bash 
printname(){ 
   local firstname=$1 lastname=$2 
   echo –e "Full name: $lastname $firstname\n" 
   return 1 
} 
printname Ahmed Baraka 
retval=$? 
echo "Returned value: $retval"
```
## **Exit Status**

- $\div$   $\div$  contains exit status of the most recently executed command.
- It takes values 0 for success, 1-255 for failure
- exit sets an exist status in a script

### **Conditional Execution**

- <cmd1> && <cmd2> execute cmd2 if cmd1 succeeds
- <cmd1> || <cmd2> execute cmd2 if cmd1 fails

```
ping -c1 -W2 pc1 &> /dev/null \ 
> && echo "pcl is up" \backslash> || $(echo 'pc1 is unreachable'; exit 1)
```
### **Using the if Statement**

```
if [ condition ]; then 
 … 
elif [condition]; the 
  … 
else 
  … 
fi
```

```
if [ $retval != 0 ]; then 
 echo "There was an error running the application" 
 exit $retval 
fi
```
#### <span id="page-34-0"></span>**Using the Case Statement**

```
case variable in 
  pattern1) 
   <command>;; 
  pattern2) 
   <command>;; 
esac
```
#### #!/bin/bash . ~/lib/funcs case \$1 in start) start\_func;;

```
 stop) 
  stop_func;;
  restart) 
 stop_func 
 start_func;; 
  status) 
 status_func;; 
 *) 
   echo "Use Command" 
 esac
```
#### **Using the For Loop**

```
for variable in list-of-vlaues 
do 
   commands... 
done
```

```
#!/bin/sh 
echo "Please enter a list of numbers between 1 and 100. " 
read NUMBERS 
for NUM in $NUMBERS 
do 
 if [ "$NUM" -lt 1 ] || [ "$NUM" -gt 100 ]; then 
 echo "Invalid Number ($NUM) - Must be between 1 and 100!" 
 else 
 echo "$NUM is valid." 
 fi 
done
```
# **Using the While loop**

```
while condition 
do 
   commands... 
done
```

```
#!/bin/sh 
# Guess the number game. 
ANSWER=5 # The correct answer<br>CORRECT=false # The correct flag
                 # The correct flag
while [ "$CORRECT" != "true" ] 
do 
\# Ask the user for the number...
 echo "Guess a number between 1 and 10. " 
         read NUM 
\# Validate the input...
 if [ "$NUM" -lt 1 ] || [ "$NUM" -gt 10 ]; then 
 echo "The number must be between 1 and 10!" 
 elif [ "$NUM" -eq "$ANSWER" ]; then 
 echo "You got the answer correct!" 
                CORRECT=true 
        else 
                echo "Sorry, incorrect." 
         fi 
done
```
(while true; do echo –n B >> file.log; sleep 1; done)

## **Disrupting Loops**

- continue jump back to the initial condition
- break jump to the command past the done

### **File Tests**

- Common file tests are:
	- -e file exists
	- $-f$  file exists and is a regular file
	- -d file exists and is a directory
	- -x file exists and is an executable
	- -h file exists and is symbolic link
	- $-r$  file exists and is readable by you
	- -s file exists and is not empty
	- -w file exists and is writable by you
	- -O file exists and is effectively owned by you
	- $-G$  file exists and is effectively owned by your group
- help test for the complete list

if [ -f \$HOME/lib/functions ]; then

```
 ... 
fi
```
## <span id="page-36-0"></span>**String Tests**

• String operators:

-z STRING True if string is empty. -n STRING True if string is not empty. STRING1 = STRING2 True if the strings are equal. STRING1 != STRING2 True if the strings are not equal. STRING1 < STRING2 True if STRING1 sorts before STRING2 lexicographically. STRING1 > STRING2 True if STRING1 sorts after STRING2 lexicographically.

# **Shell Option Test**

• Shell option operator

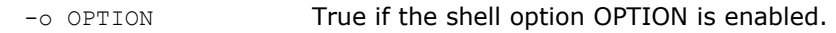

## **Logical Tests**

• Logical Operators

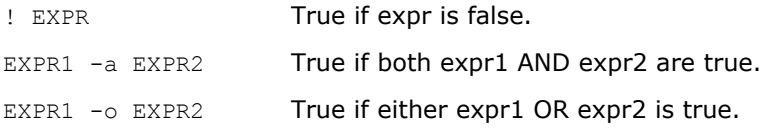

### **Comparison**

• Comparison Operators

arg1 OP arg2 OP is one of: -eq, -ne, -lt, -le, -gt, or -ge.